# **Optimum Design - Sheet 2 - Solution Graphical Optimization**

1. Solve the following problems using the graphical method by hand and a Matlab code:

a. Maximize 
$$
f(x_1, x_2) = 4 x_1 x_2
$$
  
subject to  $x_1 + x_2 \le 20$   
 $x_2 - x_1 \le 10$   
 $x_1, x_2 \ge 0$ 

## **Solution:**

 $F = 4x_1x_2;$  $g_1 = x_1 + x_2 - 20 \le 0;$  $g_2 = x_2 - x_1 - 10 \le 0;$  $g_3 = -x_1 \le 0;$  $g_4 = -x_2 \le 0$ 

The optimum solution is:  $x_1^* = 10$ ,  $x_2^* = 10$ ,  $F^* = 400$ Active constraint: g1.

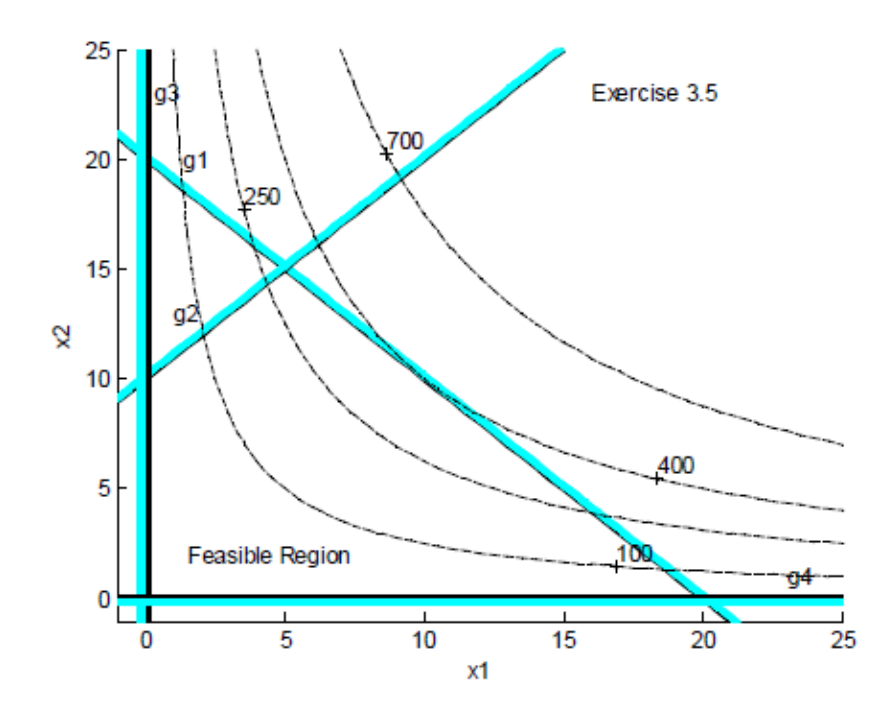

```
%Create a grid from -1 to 7 with an increment of 0.01 for the variables x1 and x2
[x1, x2] = meshgrid(-1:0.5:25.0, -1:0.5:25.0);%Enter functions for the minimization problem
f=4*x1.*x2:
q1 = x1 + x2 - 20;a2 = x2 - x1 - 10q3=-x1;g4 = -x2;cla reset
axis auto
                     %Minimum and maximum values for axes are determined
automatically
                         %Limits for x- and y-axes may be specified with the command
                         %axis ([xmin xmax ymin ymax])
                                 %Specifies labels for x- and y-axes
xlabel('xl'), ylabel('x2')
hold on
text (16, 23, 'Exercise 3.5')
cv1=[0 0];constl=contour(x1,x2,q1,cv1,'k','LineWidth',3);
text (1.35, 20, 'ql')
cv11=[0.01:0.01:0.3];cv22 = [0.01:0.01:0.3];constl=contour(x1, x2, g1, cv22, 'c');
const2=contour(x1, x2, g2, cv1, 'k', 'Linewidth', 3);
const2=contour(x1, x2, g2, cv11, 'c');
text (1, 13, 'g2')
const3=contour(x1, x2, g3, cv1, 'k', 'Linewidth', 4);
const3=contour(x1, x2, g3, cvl1, 'c');
text (23, 1, 'g4')
const4=contour(x1, x2, g4, cv1, 'k', 'LineWidth', 3);
text (0.3, 23, 'q3')const4=contour(x1, x2, g4, cv22, 'c');
text(1.5,2, 'Feasible Region')
fv=[100 250 400 700];$Defines contours for the minimization function
                                   %'k' specifies black dashed lines for function
fs=contour(x1, x2, f, fv,'k--');contours
clabel(fs)
                         %Automatically puts the contour value on the graph
hold off
                         %Indicates end of this plotting sequence
                         %Subsequent plots will appear in separate windows
```
b. Minimize  $f(x_1, x_2) = 5x_1 + 10x_2$ subject to  $10x_1 + 5x_2 \le 50$  $5x_1 - 5x_2 \ge -20$  $x_1, x_2 \ge 0$ 

# **Solution:**

 $f = 5x_1 + 10x_2;$  $g_1 = 10x_1 + 5x_2 - 50 \le 0;$  $g_2 = -5x_1 + 5x_2 - 20 \le 0$ ;  $g_3 = -x_1 \le 0;$  $g_4 = -x_2 \le 0$ The optimum solution is:  $x_1^* = 0$ ,  $x_2^* = 0$ ,  $f^* = 0$ Active constraints: g<sub>3</sub> and g<sub>4</sub>.

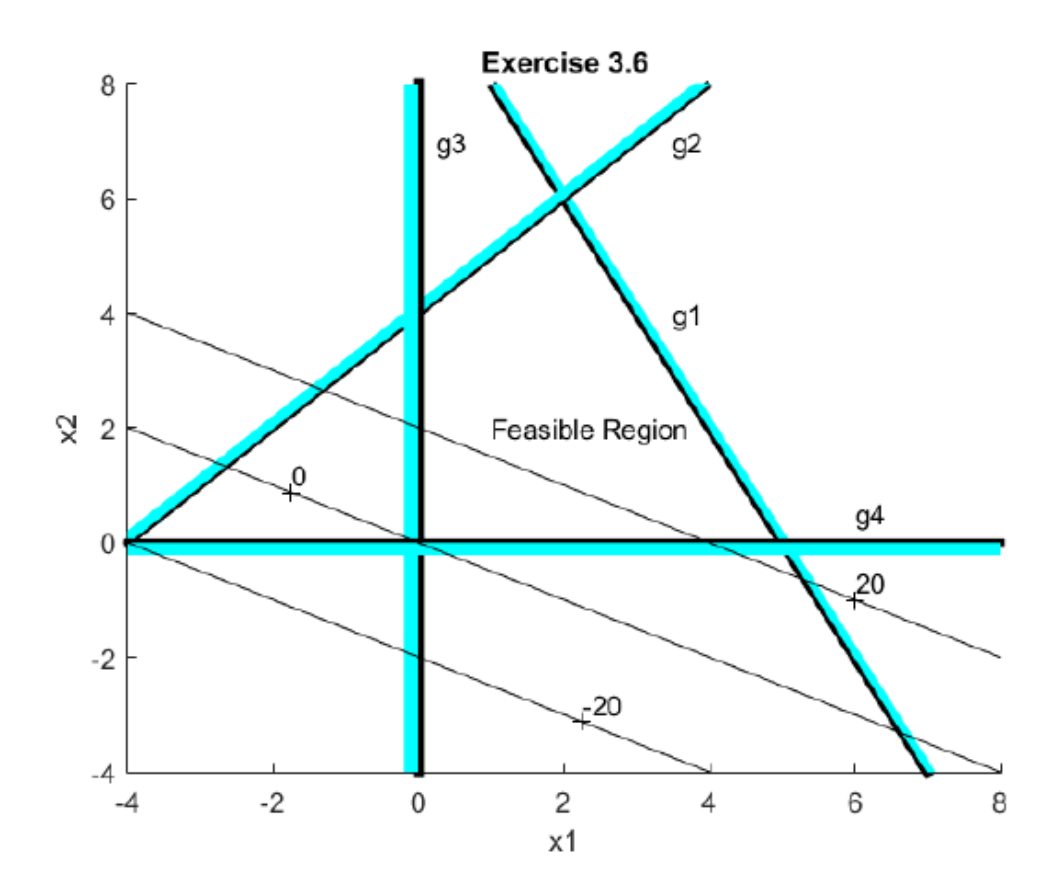

```
%Create a grid from -1 to 7 with an increment of 0.01 for the variables x1 and x2
[x1,x2]=meshgrid(-4:0.5:8.0, -4:0.5:8.0);
               %Enter functions for the minimization problem
f=5*x1+10*x2:
g1=10*x1+5*x2-50;
g2 = -5*x1 + 5*x2 - 20;g3 = -x1;
g4 = -x2;
cla reset
axis auto
                              %Minimum and maximum values for axes are determined automatically
                              %Limits for x- and y-axes may be specified with the command
                              %axis ([xmin xmax ymin ymax])
xlabel('x1'),ylabel('x2')
                              %Specifies labels for x- and y-axes
Title ('Exercise 3.6')
hold on
                              % retains the current plot and axes properties for all subsequent plots
                              %Use the "contour" command to plot constraint/minimization functions
cv1 = [0 0]:%Specifies two contour values
cv12=[0.01:0.01:1];
const1=contour(x1,x2,g1,cv1,'k','LineWidth',4);
text(3.5,4, g1')const1 = contour(x1, x2, g1, cv12, 'c');const2=contour(x1,x2,g2,cv1,'k','Linewidth',3);
const2 = contour(x1, x2, g2, cv12, 'c');text(3.5,7, g2')cv34=[0.01:0.01:0.2];
const3=contour(x1,x2,g3,cv1,'k','Linewidth',4);
const3 = contour(x1,x2,g3,cv34,c');
text(0.25,6,'g3')
const4=contour(x1,x2,g4,cv1,'k','LineWidth',3);
text(7,0.25,'g4')
const4 = contour(x1, x2, g4, cv34, 'c');text(1,2, Feasible Region')
fv=[-20020];%Defines contours for the minimization function
fs = contour(x1, x2, f, fv, k');%'k' specifies black dashed lines for function contours
clabel(fs)%Automatically puts the contour value on the graph
hold off
                              %Indicates end of this plotting sequence
                              %Subsequent plots will appear in separate windows
```
c. Minimize  $f(x_1, x_2) = x_1x_2$ subject to  $x_1 + x_2^2 \leq 0$  $x_1^2 + x_2^2 \leq 9$ 

# **Solution:**

 $f = x_1 x_2;$  $g_1 = x_1 + x_2^2 \le 0;$ <br>  $g_2 = x_1^2 + x_2^2 - 9 \le 0$ 

The optimum solution is:  $x_1^* = -2.5$ ,  $x_2^* = 1.58$ ,  $f^* = -3.95$ Active constraints: g1 and g2.

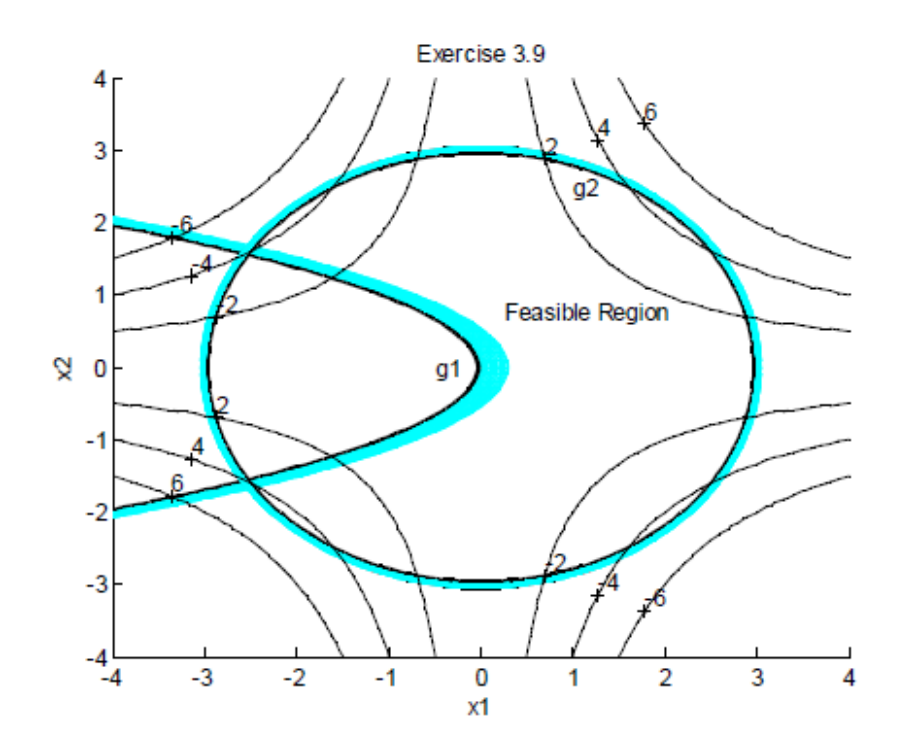

```
%Exercise 3.9
%Create a grid from -1 to 7 with an increment of 0.01 for the variables x1 and x2
[x1, x2] = meshgrid(-4:0.1:4.0, -4:0.1:4.0);$Enter functions for the minimization problem
f = x1. * x2:gl=x1+x2.^2;q2 = x1.2 + x2.2 - 9cla reset
axis auto
                           %Minimum and maximum values for axes are determined
automatically
                           %Limits for x- and y-axes may be specified with the command
                           %axis ([xmin xmax ymin ymax])
xlabel('xl'), ylabel('x2') %Specifies labels for x- and y-axes
title('Exercise 3.9')
hold on
cv1 = [0 0];cv12=(0.01:0.01:0.3);constl=contour(x1, x2, g1, cv1, 'k', 'LineWidth', 4);
text(-0.5, 0, 'gl')constl=contour(x1, x2, g1, cv12, 'c');<br>const2=contour(x1, x2, g2, cv1, 'k', 'Linewidth', 4);
const2=contour(x1, x2, g2, cv12, 'c');text (1, 2.5, 'g2')text(0.25, 0.75, 'Feasible Region')<br>f\nu=[2 -2 4 -4 6 -6];$Defines contours for the minimization function<br>$'k' specifies black dashed lines for function
fs=contour(x1, x2, f, fv, 'k');
contours
clabel(fs)
                           %Automatically puts the contour value on the graph
hold off
                           %Indicates end of this plotting sequence
                           %Subsequent plots will appear in separate windows
```
2. Solve the rectangular beam problem of Sheet 2 Problem 4 graphically by hand and a Matlab code for the following data:  $M = 80$  kN·m,  $V = 150$  kN,  $\sigma_a = 8$  MPa, and  $\tau_a =$ 3MPa.

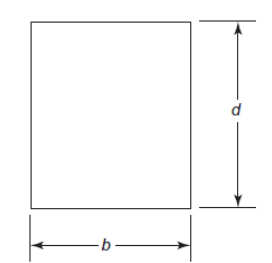

Fig.1 Cross section of a rectangular beam.

#### **Solution:**

Rewrite the formulation of Problem 2 in sheet 4

 $M = 80$  kN.m =  $8.0 \times 10^6$  N.cm;  $V = 150$  kN =  $1.5 \times 10^3$  N;  $\sigma_a = 8$  MPa = 800 N/cm<sup>2</sup>;  $\tau_a = 300$  N/cm<sup>2</sup>

Using units of Newtons and centimeters, we have: minimize  $f = bd$ ; subject to

$$
g_1: \frac{6M}{bd^2} - \sigma_a \le 0; \quad g_1 = \frac{6(8.0 \times 10^{\circ})}{bd^2} - 800 \le 0;
$$
  
\n
$$
g_2: \frac{3V}{2bd} - \tau_a \le 0; \quad g_2 = \frac{3(1.5 \times 10^5)}{2bd} - 300 \le 0;
$$
  
\n
$$
g_3 = d - 2b \le 0;
$$
  
\n
$$
g_4 = -b \le 0;
$$
  
\n
$$
g_5 = -d \le 0
$$

Optimum solution:  $b = 24.66$  cm,  $d = 49.32$  cm,  $f = 1216$  cm<sup>2</sup>; g<sub>1</sub> (bending stress) and g<sub>3</sub> (depth-ratio) constraints are active.

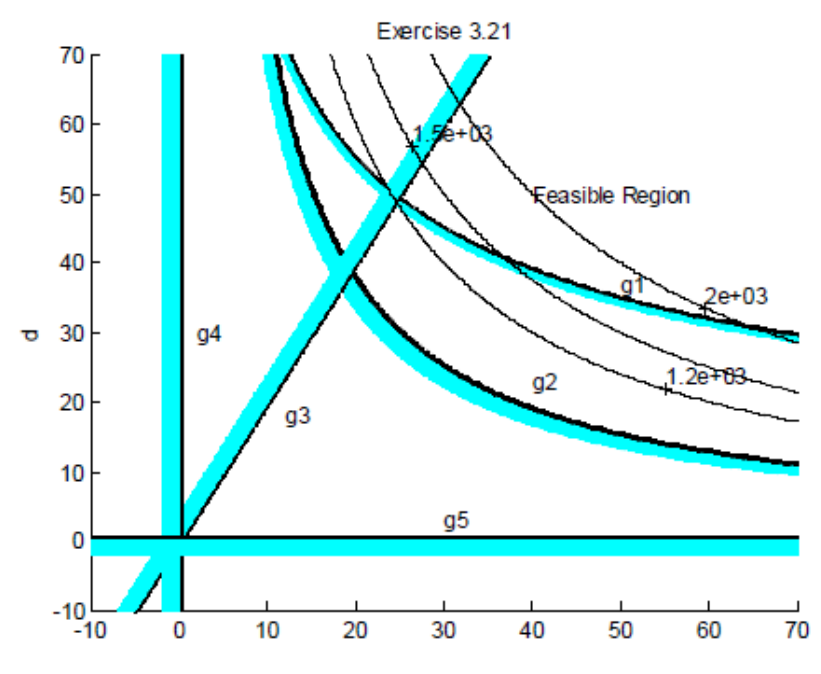

```
%Create a grid from -10 to 70 with an increment of 0.1 for the variables x1 and x2
[b, d] = meshgrid(-10:0.1:70.0, -10:0.1:70.0);$Enter functions for the minimization problem
f=b.*d:
gl = (48*10.^{6})./(b.*(d.^2))-800;
q2 = (2.25*10*5). / (b. *d) -300;
q3=0.5.*d-b;q4=-b;q5 = -d;
cla reset
axis auto
$Minimum and maximum values for axes are determined automatically
xlabel('b'), ylabel('d') & Specifies labels for x- and y-axes
title('Exercise 3.21')
          $retains the current plot and axes properties for all subsequent plots
hold on
%Use the "contour" command to plot constraint and minimization functions
cvl=[0 0]; %Specifies two contour values
constl=contour(b,d,gl,cvl,'k','LineWidth',4);
text (50, 37, 'gl')
cvl1=[0.01:0.05:2];cv22=[5:2:40];constl=contour(b,d,gl,cv22,'c');
const2=contour(b,d,g2,cv1,'k','Linewidth',4);
const2=contour(b,d,g2,cv22,'c');text (40, 23, 'g2')
const3=contour(b,d,g3,cv1,'k','Linewidth',4);
const3=contour(b,d,g3,cvll,'c');
text (12, 18, 'g3')
const4=contour(b,d,g4,cvl,'k','Linewidth',4);
const4=contour(b,d,q4,cvl1,'c');text (30, 3, 'g5')
const5=contour(b,d,g5,cvl,'k','Linewidth',4);
const5=contour(b,d,g5,cvll,'c');
text(2,30, 'g4')<br>text(40,50, 'Feasible Region')
fs=contour(b,d,f,fv,'k'); \frac{8}{k} specifies black dashed lines for function contours
                 %Automatically puts the contour value on the graph
clabel(fs)
hold off
            %Indicates end of this plotting sequence
            %Subsequent plots will appear in separate windows
```
3. Solve the cantilever beam problem of Sheet 2 Problem 7 graphically by hand and a Matlab code for the following data:  $P = 10$  kN;  $L = 5.0$  m; modulus of elasticity,  $E =$ 210 Gpa; allowable bending stress,  $\sigma_b = 250$  MPa; allowable shear stress,  $\tau_a = 90$ MPa; mass density,  $\rho = 7850 \text{ kg/m3}$ ;  $R_0 \le 20.0 \text{ cm}$ ;  $R_i \le 20.0 \text{ cm}$ .

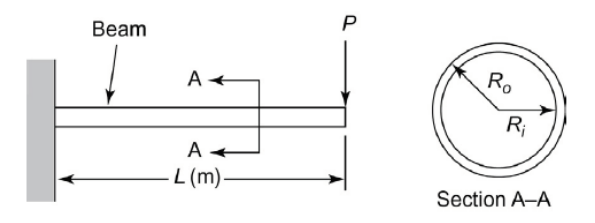

Fig.2 Cantilever beam.

#### **Solution:**

Using kg. N and cm as units Given Data: (this data will change if different units are used)  $P = 10 \text{ kN} = 10^4 \text{ N}$  $L = 5$  m = 500 cm  $\sigma_a$  = 250 MPa = 2.5×10<sup>4</sup> N/cm<sup>2</sup>;  $\tau_a$  = 90 MPa = 9000 N/cm<sup>2</sup>  $p = 7850 \text{ kg/m}^3 = 7.85 \times 10^{-3} \text{ kg/cm}^3$ ; Cross-sectional area of hollow tubes:  $A = \pi (R_o^2 - R_i^2)$ Moment of inertia of a hollow tube is  $I = \pi (R_o^4 - R_i^4)/4$ 

**Maximum bending stress:** 

$$
\sigma = \frac{PL}{I}R_0
$$

**Maximum shearing stress:** 

$$
\tau = \frac{VQ}{Ib}; \ \ V = P; \ \ Q = \frac{2}{3}(R_o^3 - R_i^3); \ \ b = 2(R_o - R_i)
$$

Substituting various quantities and simplifying the expression, we get

$$
\tau = \frac{P}{3I} \left( R_o^2 + R_o R_i + R_i^2 \right)
$$

In addition, it must be ensured that  $R_o > R_i$  which can be imposed as a constraint on the wall thickness as  $t \ge t_{min}$  with  $t_{min}$  as, say 0.1 cm.

Thickness:  $t = R_o - R_i$ 

Referring to Exercise 2.23 and the given data, the problem is formulated in terms of the design variables only as follows:

$$
f = (7.85 \times 10^{-3})(500) \pi (R_0^2 - R_i^2) = 12.331 (R_0^2 - R_i^2)
$$
  
\n
$$
g_1 = \frac{4PIR_0}{\pi (R_0^4 - R_1^4)} \le \sigma_a; \text{ or}
$$
  
\n
$$
g_1 = \frac{R_0 (4.0 \times 10^4)(500)}{\pi (R_0^4 - R_1^4)} \le (2.5 \times 10^4); \text{ or}
$$
  
\n
$$
g_1 = \frac{R_0 6.3662 \times 10^6}{(R_0^4 - R_1^4)} - 2.5 \times 10^4 \le 0
$$

$$
g_2 = \frac{4P(R_o^2 + R_o R_i + R_i^2)}{3\pi (R_o^4 - R_i^4)} \le \tau_a; \text{ or}
$$
  
\n
$$
g_2 = \frac{(4.0 \times 10^4)(R_o^2 + R_o R_i + R_i^2)}{3\pi (R_o^4 - R_i^4)} \le 9000; \text{ or}
$$
  
\n
$$
g_2 = \frac{4244.13(R_o^2 + R_o R_i + R_i^2)}{(R_o^4 - R_i^4)} - 9000 \le 0;
$$
  
\n
$$
g_3 = R_o - 20 \le 0;
$$
  
\n
$$
g_4 = R_i - 20 \le 0;
$$
  
\n
$$
g_5 = -R_o \le 0;
$$
  
\n
$$
g_6 = -R_i \le 0
$$

#### **FORMULATION 2: Using Intermediate Variables**

#### **Step 4: Optimization Criterion**

Optimization criterion is to minimize mass of hollow tube, and the cost function is defined as  $f = \rho A L$ 

Step 5: Formulation of Constraints <br>g<sub>1</sub> : bending stress should be smaller than the allowable bending stress;<br>  $\sigma \leq \sigma_a$ 

 $g_1=\sigma-\sigma_a\leq 0$ 

 $\mathbf{g}_2$  : shear stress smaller than allowable shear stress:  $\tau \leq \tau_a$ 

$$
g_2 = \tau - \tau_a \le 0
$$
  
\n
$$
g_3 = R_o - 20 \le 0
$$
  
\n
$$
g_4 = R_i - 20 \le 0
$$
  
\n
$$
g_5 = -R_o \le 0
$$
  
\n
$$
g_6 = -R_i \le 0
$$
  
\n
$$
g_7 = t_{min} - t \le 0
$$

Optimum solution:  $R_0^* = 20$  cm,  $R_1^* = 19.84$  cm,  $f^* = 79.1$  kg,  $g_1$  (bending stress) and  $g_3$  (max. outer radius) constraints are active.

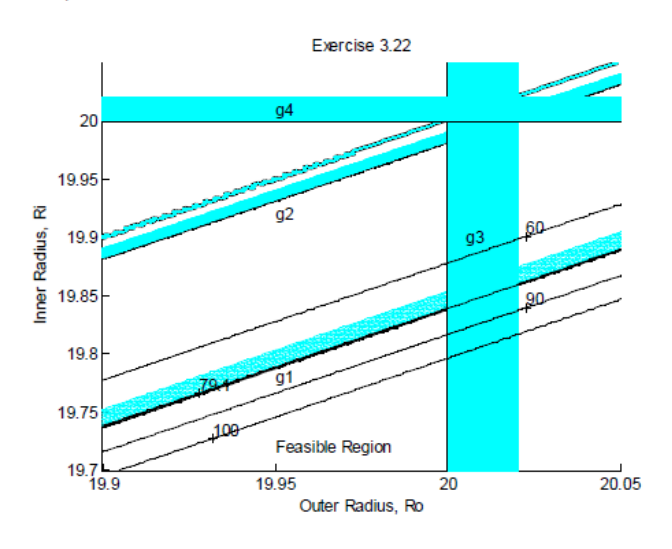

```
%Create a grid
[Ro, Ri]=meshqrid(19.9:0.001:20.05, 19.70:0.001:20.05);
$Enter functions for the minimization problem; use Newton and cm as units
P=10000; L=500; sigma a=25000; tau a=9000; ro=7.85/1000;
A=pi.*(Ro.*Ro-Ri.*Ri)
I=0.25.*pi.*(Ro.^4-Ri.^4)sigma=P.*L.*Ro./I
tau = P.* (Ro.*Ro+Ro.*Ri+Ri.*Ri). /(3.*I)t = Ro - Rif=ro.*A.*Lgl=sigma./sigma_a - 1
q2= tau./tau a - 1
f=12.331*(Ro.^2)-(Ri.^2));
sg1 = Ro* (6.3662*10.^{6}) - (2.5*10^4)* ((Ro.^{4}) - (Ri.^{4}));
%g2=(4244.13)*(Ro.*Ro+Ri.*Ro+Ri.*Ri)-9000*(Ro.^4).*(Ri.^4);
q3 = Ro. / 20 - 1;
q4=Ri.720 - 1;gS = -Ro;q6 = -Ri;cla reset
axis auto
%Minimum and maximum values for axes are determined automatically
title('Exercise 3.22')
xlabel('Outer Radius, Ro'), ylabel('Inner Radius, Ri') $Specifies labels for x-
and y-axes
hold on
             %retains the current plot and axes properties for all subsequent plots
cvl=[0 0]; %Specifies two contour values
             §Use the "contour" command to plot constraint and minimization
functions
constl=contour(Ro, Ri, gl, cvl, 'k', 'LineWidth', 2);
cvll=[0.0:0.00001:0.001];
cv22 = [0.01:0.01:0.1];cv33=[0.01:0.01:0.8];constl=contour(Ro, Ri, gl, cv22, 'c');
const2=contour(Ro, Ri, g2, cvl, 'k', 'Linewidth', 3);
const2=contour(Ro, Ri, g2, cv33, 'c');<br>const3=contour(Ro, Ri, g3, cv1, 'k', 'Linewidth', 2);
\mathtt{const3=contour}\left(\mathtt{Ro},\mathtt{Ri},\mathtt{g3},\mathtt{cvl1},\mathtt{c}^{\dagger}\right);const4=contour(Ro, Ri, g4, cvl, 'k', 'Linewidth', 3);
const4=contour(Ro, Ri, g4, cvll, 'c');
const4=contour(Ro, Ri, g5, cvl, 'k', 'Linewidth', 3);
const4=contour(Ro, Ri, g5, cvll, 'c');
const5=contour(Ro, Ri, g6, cvl, 'k', 'Linewidth', 3);
const5=contour(Ro, Ri, q6, cvll, 'c');
%Label constraints
text (19.95, 19.78, 'gl')
text (19.95, 19.92, 'g2')
text (20.005, 19.9, 'g3')
text(19.95,20.01,'g4')
text(6, 0.5, 'g5')text (19.95, 19.72, 'Feasible Region')
fv=[60 79.1 90 100];%Defines contours for the minimization function
fs=contour(Ro, Ri, f, fv, 'k--'); %'k' specifies black dashed lines for function
contours
clabel(fs)
                     %Automatically puts the contour value on the graph
             %Indicates end of this plotting sequence
hold off
             %Subsequent plots will appear in separate windows
```

```
&Exercise 3.22; L=10m
%Create a grid
[Ro, Ri]=meshgrid(19.8:0.001:20.05, 19.30:0.001:20.05);
%Enter functions for the minimization problem; use Newton and cm as units
P=10000; L=1000; sigma_a=25000; tau_a=9000; ro=7.85/1000;
A=pi.*(Ro.*Ro-Ri.*Ri)
I=0.25.*pi. * (Ro. ^4-Ri. ^4)
sigma=P.*L.*Ro./I
tau = P.* (Ro.*Ro+Ro.*Ri+Ri.*Ri)./(3.*I)t = Ro - Rif=ro.*A.*L
gl=sigma./sigma_a_ - 1
g2= tau./tau a - 1
f=12.331*( (\overline{R}0.^2) - (Ri.^2));
g1 = Ro* (6.3662*10.^6) - (2.5*10^4)* ((Ro.^4) - (Ri.^4));%q2=(4244.13)*(Ro.*Ro+Ri.*Ro+Ri.*Ri)-9000*(Ro.^4).*(Ri.^4);
q3 = Ro. / 20 - 1;q4=Ri./20 - 1;q5 = -Ro;q6 = -Ri;cla reset
axis auto
 $Minimum and maximum values for axes are determined automatically
title ('Exercise 3.22 with L=1000cm')
xlabel('Outer Radius, Ro'), ylabel('Inner Radius, Ri') %Specifies labels for x-
and y-axes
hold on
                $retains the current plot and axes properties for all subsequent plots
cvl=[0 0]; %Specifies two contour values
                $Use the "contour" command to plot constraint and minimization
functions
\texttt{constl=contour}\left(\texttt{Ro}, \texttt{Ri}, \texttt{gl}, \texttt{cvl}, \texttt{'k'}, \texttt{'LineWidth'}, 2\right);cvll=[0.0:0.00001:0.001];
cv22=[0.01:0.01:0.1];cv33=[0.01:0.01:0.8];\begin{array}{l} \texttt{const1=contour} \left(\texttt{Ro}, \texttt{Ri}, \texttt{gl}, \texttt{cv22}, \texttt{'}\texttt{c'} \right); \\ \texttt{const2=contour} \left(\texttt{Ro}, \texttt{Ri}, \texttt{g2}, \texttt{cv1}, \texttt{'}k', \texttt{Linear/dth'}, 3 \right); \end{array}const2=contour(Ro, Ri, g2, cv33, 'c');
const3=contour(Ro, Ri, g3, cv1, 'k', 'Linewidth', 2);
const3=contour(Ro, Ri, g3, cv11, 'c');const4=contour(Ro, Ri, g4, cvl, 'k', 'Linewidth', 3);
\mathtt{const4=contour}\left(\mathtt{Ro}, \mathtt{Ri}, \mathtt{g4}, \mathtt{cvl1}, \mathtt{'c'}\right))const4=contour(Ro, Ri, g5, cvl, 'k', 'Linewidth', 3);
const4=contour(Ro, Ri, g5, cvll, 'c');
 const5=contour(Ro, Ri, g6, cvl, 'k', 'Linewidth', 3);
const5=contour(Ro, Ri, g6, cv11, 'c');%Label constraints
text (19.9, 19.6, 'gl')
 text (19.95, 19.92, 'g2')
text (20.005, 19.9, 'g3')
text (19.95, 20.01, 'g4')
text (6, 0.5, 'g5')
 text(19.9,19.4, 'Feasible Region')
text(19.9,19.4,'Feasible Region')<br>fv=[250 319.185 350 400 450]; §Defines contours for the minimization funct<br>fs=contour(Ro,Ri,f,fv,'k'); §'k' specifies black dashed lines for function<br>contours
                                          $Defines contours for the minimization function
 clabel (fs)
                         %Automatically puts the contour value on the graph
                %Indicates end of this plotting sequence
hold off
                %Subsequent plots will appear in separate windows
```